【基本情報設定】にて設置者コードを「1:国立」に変更する。 ※平成 26 年度は平成 27、28 年度と置き換えてください。

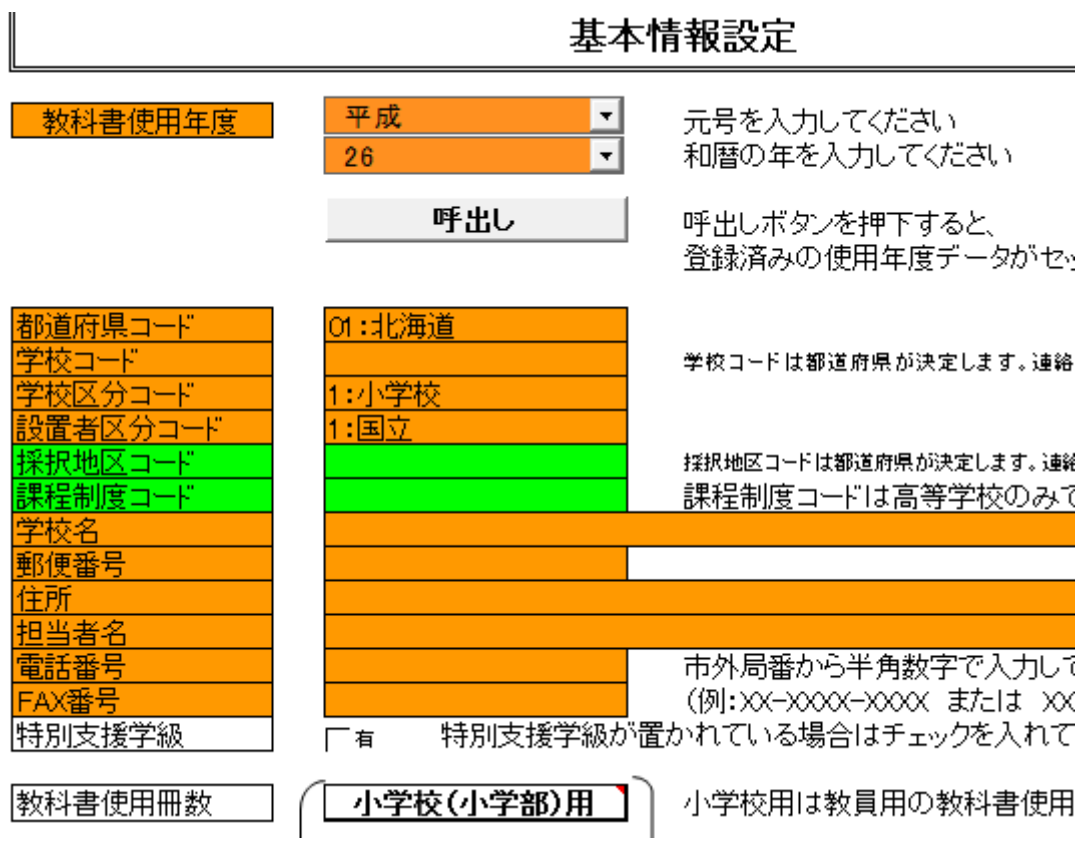

【マスタ設定】で「採択教科書の選択」が選択出来るようになります。通常は、市町村組 合立はグレー表示で選択出来ません。

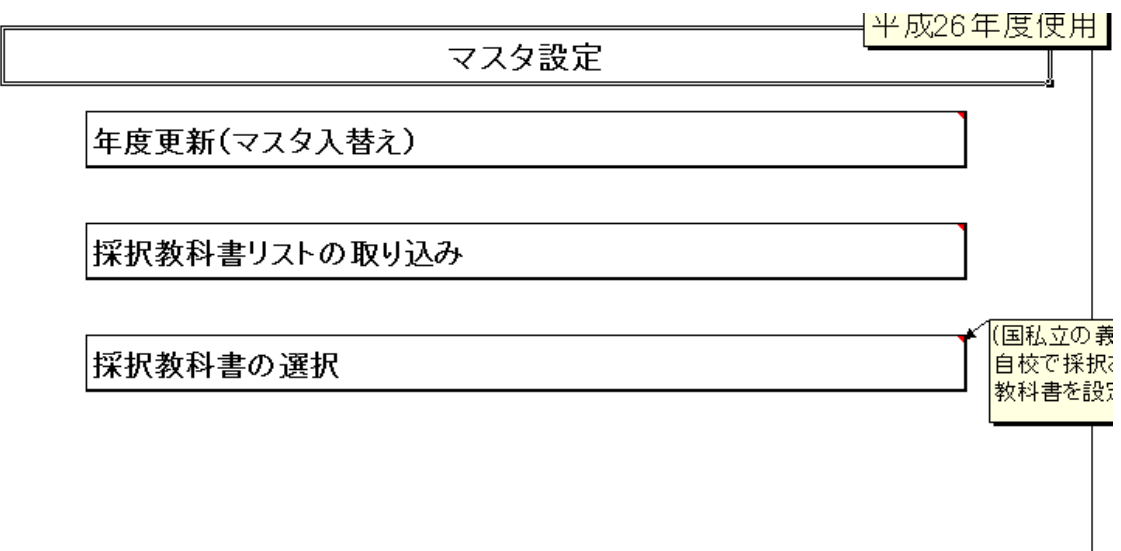

 $++-1++------$ 

採択教科書リストの画面が出てきます。通常は A 列に○がついたもののみ採択出来ます。 教科名(セル B6)、発行者略称(セル E6)、シリーズ名(セル F6)を選択していただき、 一括設定のボタン(セル A6)を押すと該当学年すべてに○が付きます。その後教科書目録 掲載図書の画面に戻って頂き発行者等が選択できるようになります。(小学校、中学校、特 別支援学校ともに同様に選択出来ます。)

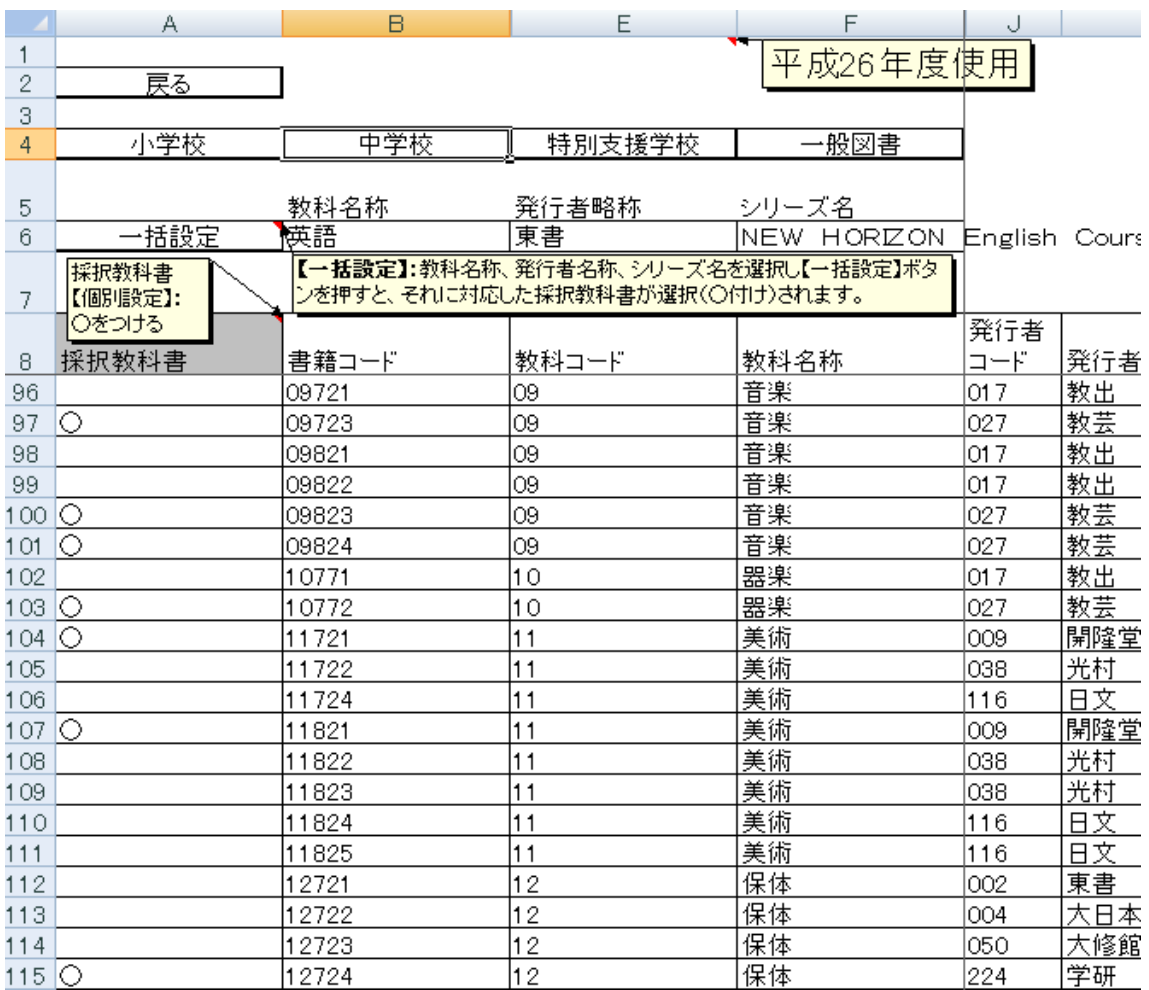

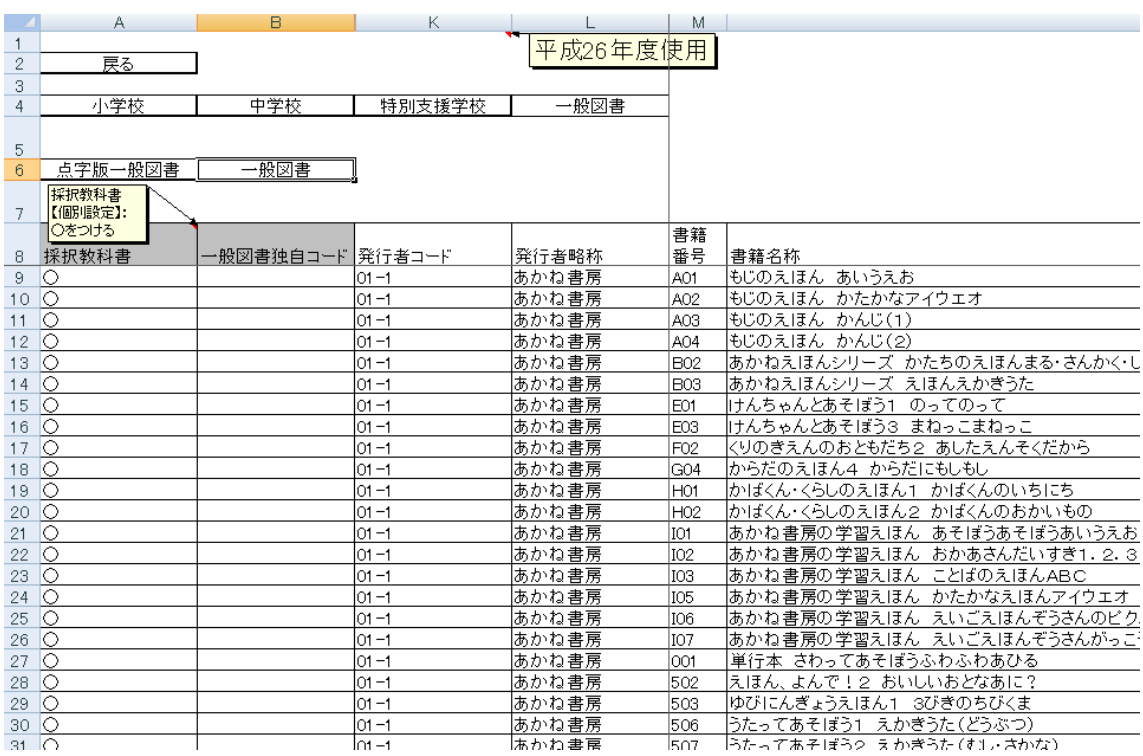

一般図書も同様に○が付いていれば選択可能(プルダウンに表示される)です。

最後に【基本情報設定】にて元の設置者区分に変更して下さい。

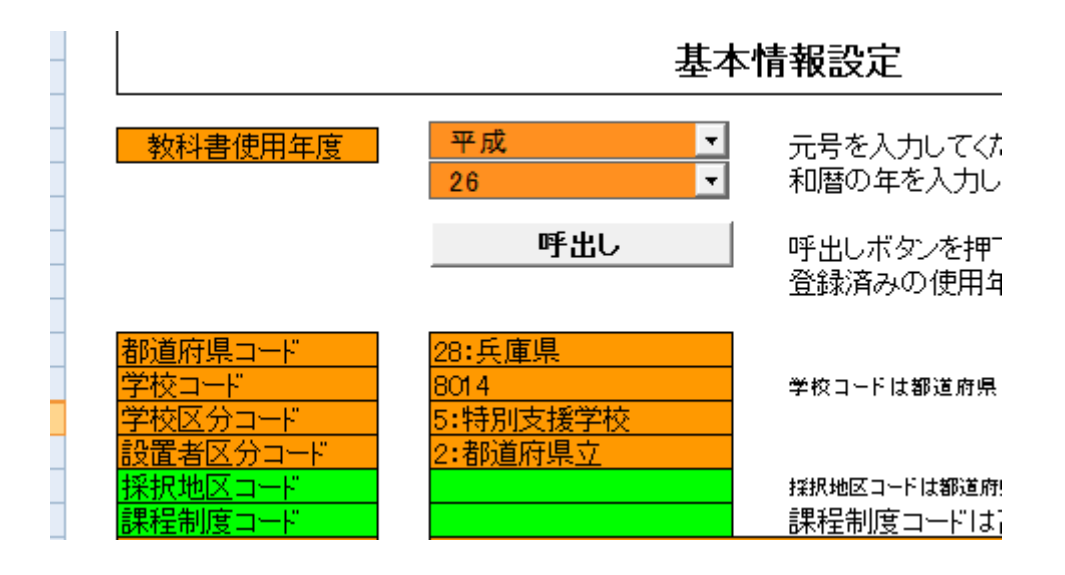

| 発行者      | 発行者略称        | 図書<br>コード                             | 一般図書名                             | 需要数 |     |    |
|----------|--------------|---------------------------------------|-----------------------------------|-----|-----|----|
| コード      |              |                                       |                                   | 生徒用 | 教員用 | 備考 |
| $01 - 1$ | あかね書房        | 001                                   | 単行本 さわってあそぼうふわふわあひ                | 2   | 0   |    |
| $01 - 1$ | あかね書房        | G04                                   | からだのえほん4 からだにもしもし                 |     | 0   |    |
| $06 - 1$ | 偕成社          | A02                                   | エリック・カールかずのほん 1, 2, 3どう <br>ぶつえんへ |     | 0   |    |
| $06 - 1$ | 偕成社          | D01                                   | ノンタンあそぼうよ(1) ノンタンぶらんこ<br>のせて      |     | 0   |    |
| $06 - 1$ | 偕成社          | D08                                   | ノンタンあそぼうよ(8) ノンタンあわぷく<br>エくぶぶぶう   |     | 0   |    |
| $06 - 1$ | 偕成社          | $\frac{D08}{F01}$<br>H <sub>0</sub> 1 | 味太郎・言葉図鑑(6) くらしのことば               |     | 0   |    |
| $06 - 1$ | 偕成社          | J04<br>J05<br>001                     | ちゃん版ノンタン(2) ノンタンもぐもぐ              |     | 0   |    |
| $06 - 1$ | 偕成社          | O03<br>O05                            | どもの生活(6) じょうぶなからだにな<br><u>mat</u> |     | 0   |    |
| $06 - 1$ | 偕成社          | R01                                   | あかちゃんのあそびえほん(1) ごあい<br>さつあそび      |     | 0   |    |
|          | Here the the |                                       | あかねぁんのあそびきほん(2) いれい               |     |     |    |

最後に【需要数集計】にて(一般図書)を選択して図書コードを選び直してください。

 $\mathbf{r}$